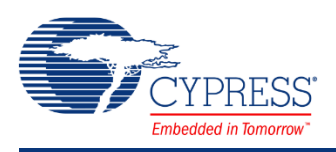

# **PSoC 4 Sequencing Successive Approximation ADC (ADC\_SAR\_Seq) 1.10**

# **Features**

- Selectable 8, 10 and 12 bit resolutions
- Sample rates of up to 1 Msps with 12 bit resolution
- Supports both Single Ended and Differential inputs
- Different ranges of inputs with multiple reference options
- Scan up to 8 channels automatically, or just a single input
- Allows an "injection" channel to be added to the scan sequence with firmware control at runtime
- Hardware averaging support

**General Description** The Sequencing SAR ADC component gives you the ability to configure and use the different operational modes of the SAR ADC on PSoC 4. You have schematic and firmware level support for seamless use of the Sequencing SAR ADC in PSoC Creator designs and projects. You also have the ability to configure up to 8 analog channels that are automatically scanned with the results placed in individual result registers. An optional "Injection channel" may also be enabled by firmware to occasionally scan a signal that does not need to be scanned at the same rate as other channels.

# **When to Use a Sequencing SAR ADC**

The Sequencing SAR ADC is the component used to access the ADC functionality in PSoC 4. The sequencing and muxing capability are an integral part of the SAR hardware. The component can be used in high sample rate systems where you need to sample multiple channels without CPU intervention until all channels are sampled. It can also be used in low sample rate designs or in designs that have just a single channel to sample.

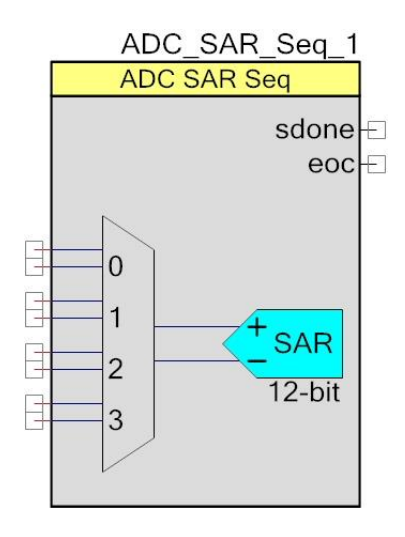

# **Input/Output Connections**

This section describes the various input and output connections for the Sequencing SAR ADC. An asterisk (\*) in the list of I/Os states that the I/O may be hidden on the symbol under the conditions listed in the description of that I/O.

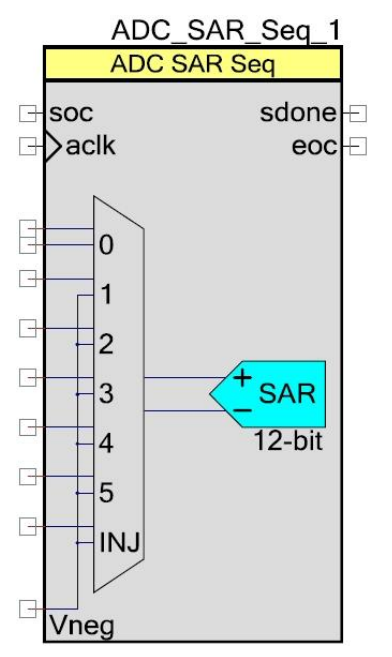

# **+Input – Analog**

This input is the positive analog signal input to the ADC SAR Seq. The conversion result is a function of the +Input signal minus the voltage reference. The voltage reference is either the –Input signal, Vneg, Vref, or Vss.

There are always the same number of analog signal input terminals as there are sequenced channels selected, including the injection channel.

## **–Input – Analog \***

The number of negative input terminals varies depending on the number of channels and how many single ended channels are present. When a channel is selected as single ended, all the negative input signals are combined to form a single net internally.

# **Vneg – Input \***

This is a common negative input reference. This terminal is present only if one or more analog channels are defined as a single ended input and **Single ended negative input** parameter is set to **External**.

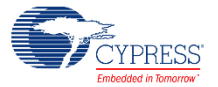

### **soc – Input \***

Start of conversion or scan. You see it if you select the **Hardware trigger** sample mode. A rising edge on this input starts an ADC conversion. The first **soc** rising edge should be generated at least 10us after the component is started to guarantee reference and pump voltage stability. If you set the **Sample Mode** parameter to **Free Running**, this input is hidden.

### **aclk – Input \***

Analog ADC clock. You can add this optional pin if you set the **Clock Source** parameter to **External**; otherwise, the pin is hidden. This clock determines the conversion rate as a function of conversion method, number on sequenced channels and their parameters.

## **sdone – Output**

This signal goes high for one ADC clock to signal that the ADC has sampled the current input channel and that the input mux may be switched. The input multiplexer selection can be changed after sampling is complete even though the conversion has not yet completed.

### **eoc – Output**

A rising edge on the end of conversion (eoc) output means that one conversion cycle is complete. At this moment, conversion results for all enabled channels are ready to be read from the registers. Internally, it is used for the component interrupt. You may connect your own interrupt or route the signal to control additional logic.

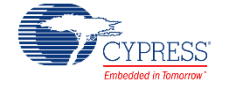

# **Component Parameters**

Drag a Sequencing SAR ADC onto your design and double click it to open the Configure dialog box. **Error! Reference source not found.** shows the General dialog.

# **General Tab**

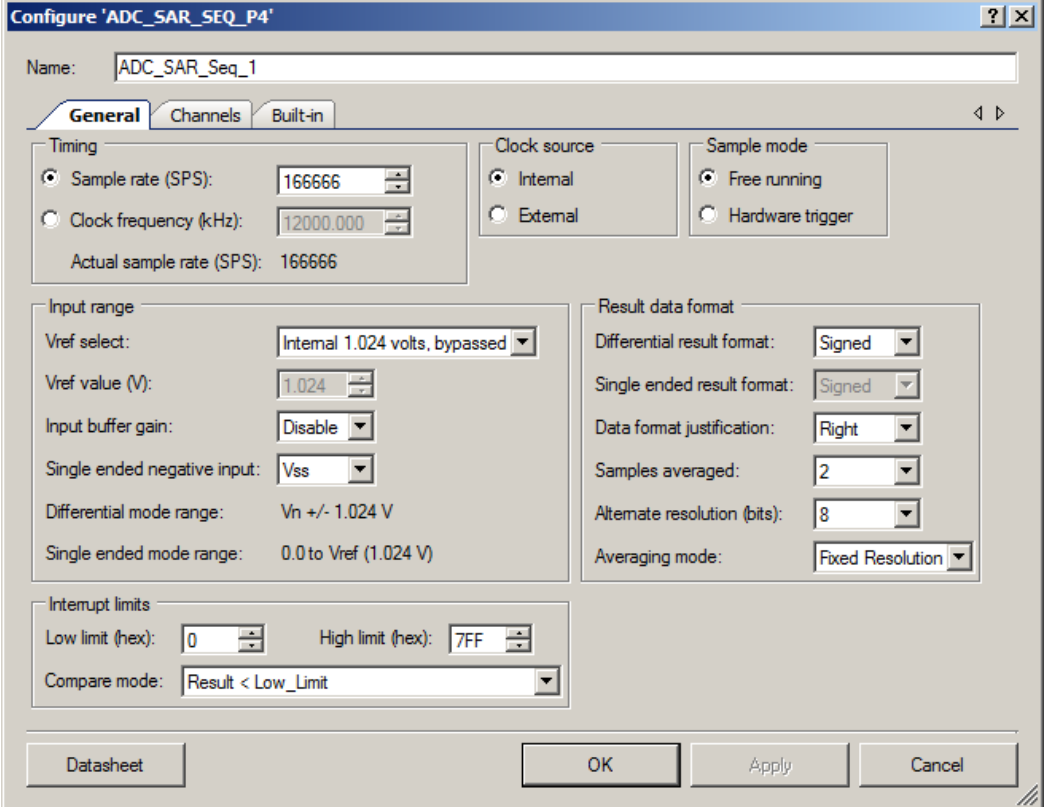

The Sequencing SAR ADC has these parameters. The option shown in bold is the default.

## **Sample rate**

When selected the clock rate is automatically calculated based on the number of channels, averaging and acquisition time parameters to meet the entered sample rate. The read only field below this field displays an actual recalculated sample rate based on the generated nominal clock frequency taken from the Design-Wide Resources (DWR) Clock Editor. The actual sample rate may differ based on the available source clock speed and the resulting clock based on an integer divide of the source clock.

## **Clock frequency**

When selected you enter the desired clock rate. This parameter only applies when an internal clock source is selected. The clock frequency can be anywhere between 1 MHz and 18 MHz

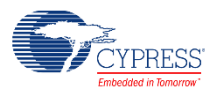

(14.508 MHz in CY8C41). PSoC Creator generates an error during the build process if the clock does not fall within these limits. The actual clock rate may differ based on the available source clock speed and the resulting clock based on an integer divide of the source clock. The read only field below this field displays the effective sample rate based on the generated nominal clock frequency taken from the Design-Wide Resources (DWR) Clock Editor.

At high sample rates, the ADC can generate large amounts of data. The CPU clock will need to be running fast enough to process the data and the interrupt service routine overhead will need to be minimized. For example, at a conversion rate of 700,000 samples per second and a CPU clock rate of 48 MHz, there are only 48 MHz/700,000 sps = 68 CPU clock cycles per sample. See the Interrupt Service Routine section for guidance on optimizing an ISR.

## **Clock source**

This parameter allows you to select a clock that is **internal** to the component or a clock source outside the component.

#### **Sample mode**

Sample mode determines if each scan must be triggered by the SOC terminal or continuously runs after the ADC is enabled and continues until the ADC\_StopConvert() API is called.

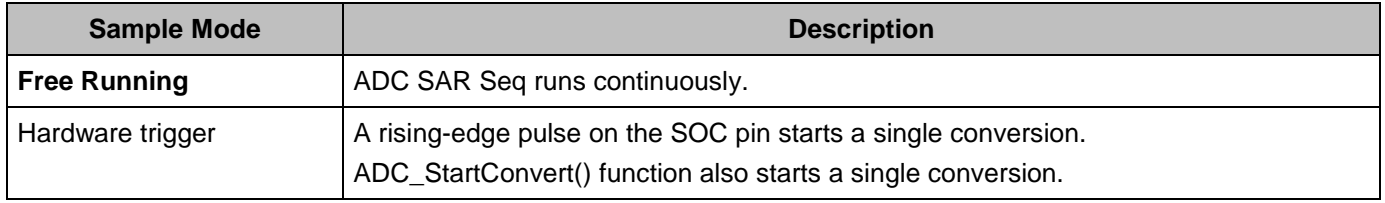

#### **Vref select**

The Vref Select parameter selects the reference voltage that is used for the SAR ADC.

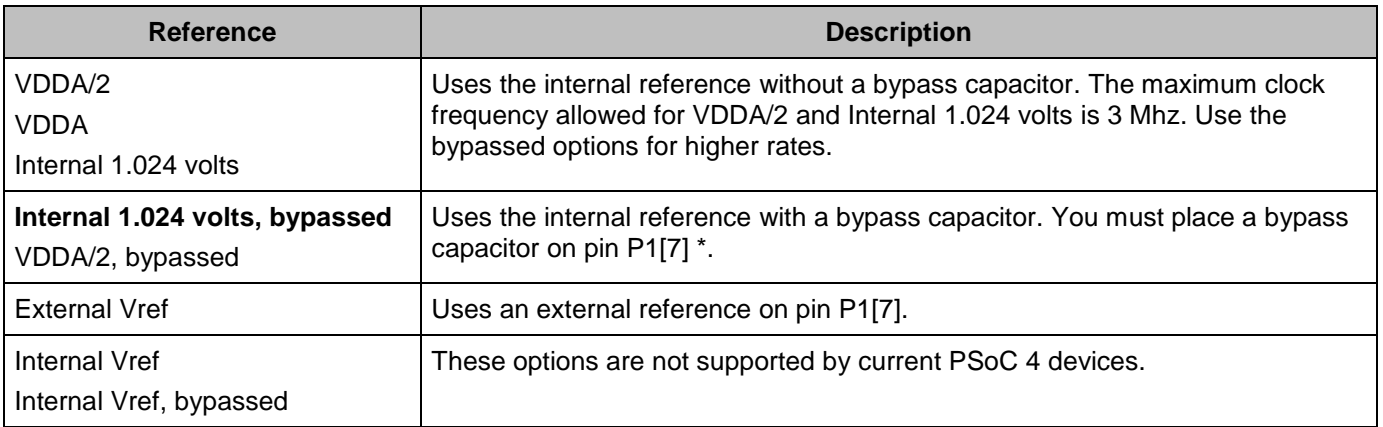

The use of an external bypass capacitor is recommended if the internal noise caused by digital switching exceeds an application's analog performance requirements. To use this option, connect an external capacitor with a value between 0.01  $\mu$ F and 10  $\mu$ F to port pin P1[7].

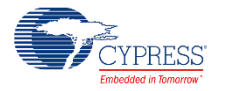

The 1.024 V internal Vref startup time varies with different bypass capacitors. This table lists two common values for the bypass capacitor and its startup time specification.

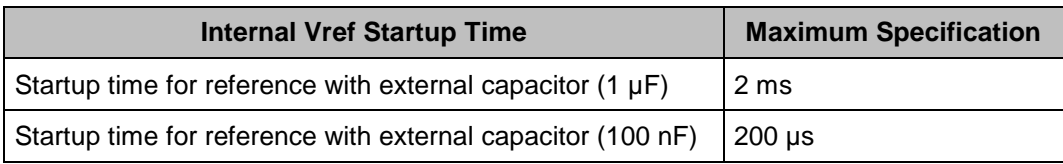

### **Vref value**

This parameter displays the reference voltage value that is used for the SAR ADC reference. If the internal reference is selected with the **Vref select** parameter, this becomes a fixed value. If an internal reference such as VDDA or VDDA/2 is selected, the value is derived from the Vdda parameter in the System parameters in the DWR window. In cases when Vref is unknown, such as using an external reference (external to the PSoC or component) the value may be entered by the user.

### **Input buffer gain**

This parameter determines if amplifiers buffer the input signal to the SAR ADC. This option is not supported by current PSoC 4 devices.

### **Single ended negative input**

This parameter selects where the negative input to the SAR ADC is connected if any channels are configured for single ended operation. This choice affects the voltage range and effective resolution. The analog signals connected to the PSoC must be between Vssa and V<sub>DDA</sub> regardless of the input range settings.

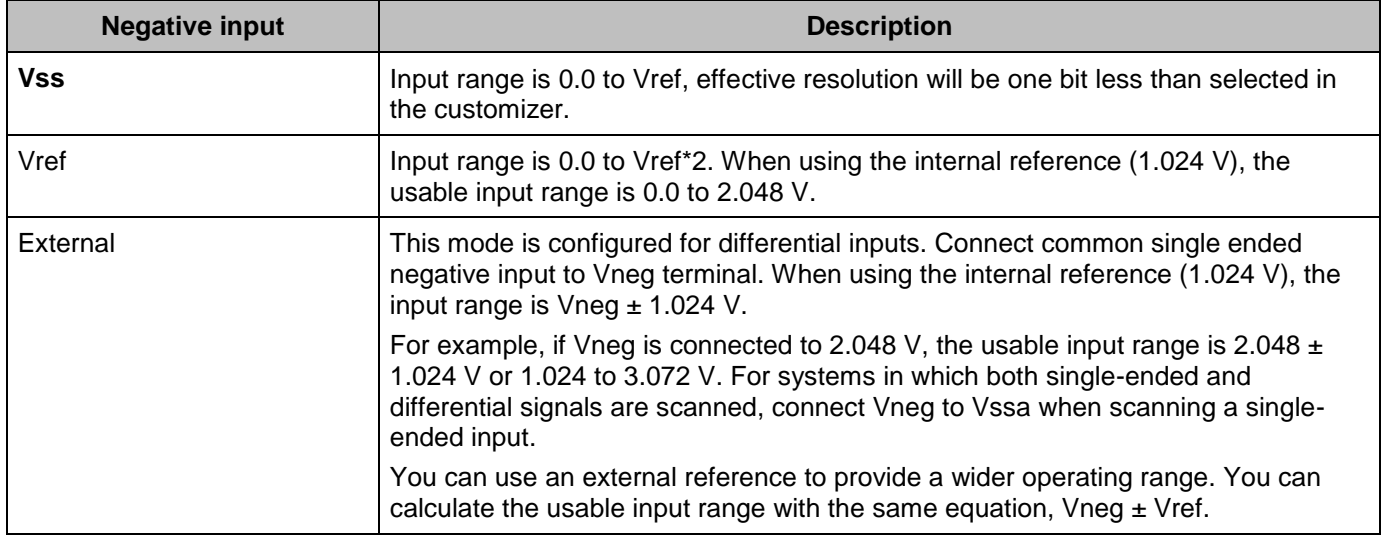

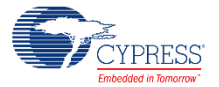

#### **Differential mode range**

This is a noneditable text box that shows the range for the differential mode inputs. It is based on the **Vref select** and **Vref value** parameters. Examples of this text box are (Vn +/- 1.024 V, Vn +/- Vdda/2, Vn +/- Vdda, etc) .

#### **Single ended mode range**

This is a noneditable text box that shows the range for the single ended mode inputs. It is based on the **Vref select**, **Vref value** and **Single ended negative input** parameters. Examples of this text box are (0.0 to Vref (1.024V), 0.0 to Vref (2.048 V), 0.0 to Vref (5 V), etc).

#### **Differential result format**

This parameter determines whether or not the result from a differential measurement is **Signed** or Unsigned. This is a global setting for all differential channels.

#### **Single ended result format**

This parameter determines whether or not the result from a single ended measurement is **Signed** or Unsigned. This is a global setting for all single ended channels.

This table below shows how these parameters affect conversion of the input voltage to the 12 bit digital sample value.

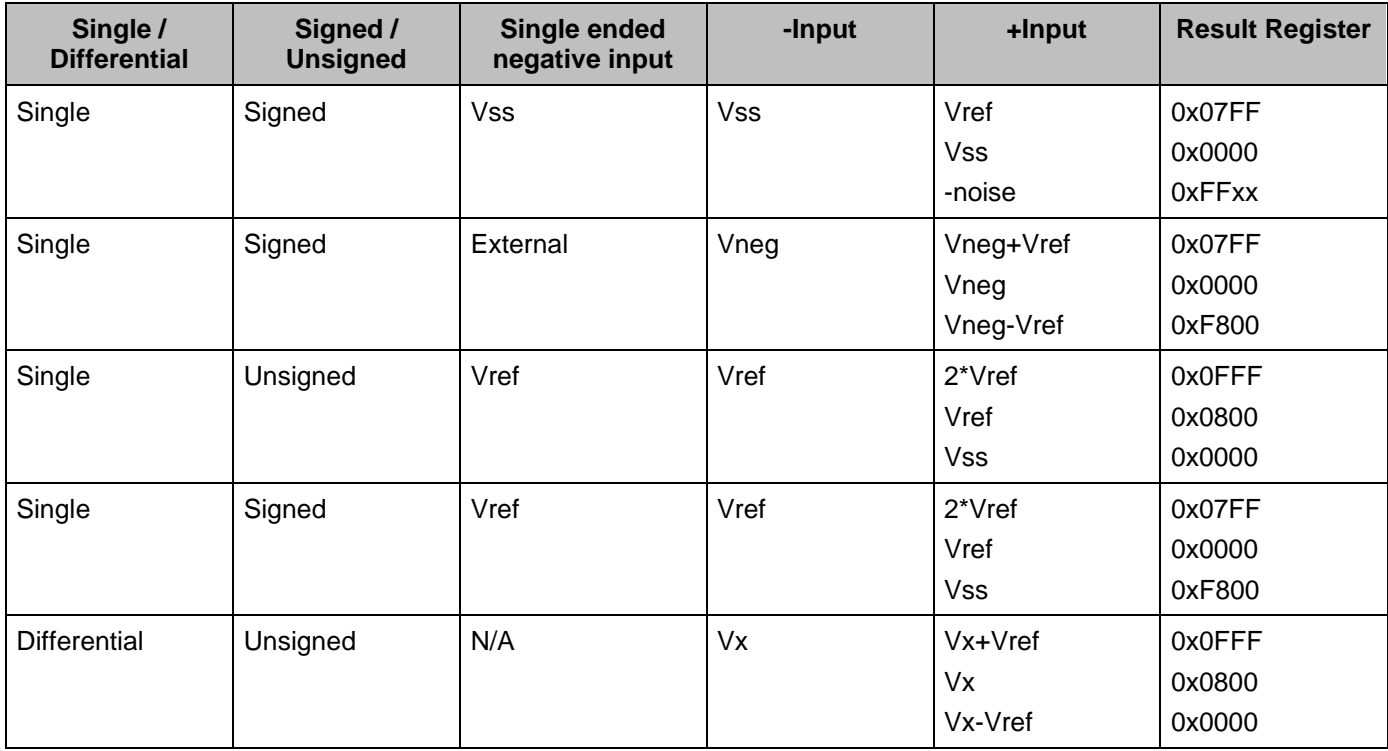

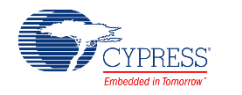

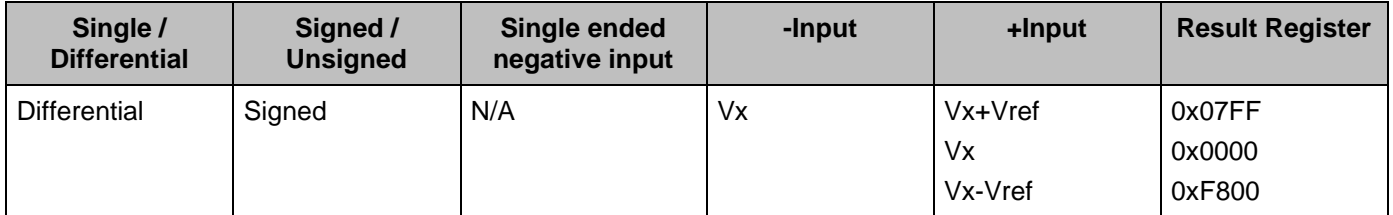

Note that for **Single** ended conversions with **Single ended negative input** set to **Vss** the conversion is effectively 11-bits because voltages below Vss are illegal on any PSoC 4 pin. Because of this the global configuration bit **Single ended result format** is ignored. Noise on the **+Input** pin with a level slightly below internal Vss, produces a result that is negative.

Note that **Single** ended conversions with an external common alternate ground are electrically equivalent to differential mode where the pin of each differential pair is connected to the common alternate ground. Assuming that the measured signal value (**+Input**) cannot go below that common alternate ground, then these conversions are also effectively 11-bit.

## **Data Format Justification**

This parameter sets whether or not the output data is Left or **Right** justified in a 16-bit word. For signed values the result is signed extended when in right justification mode. This is a global setting for all channels. This table shows all the details.

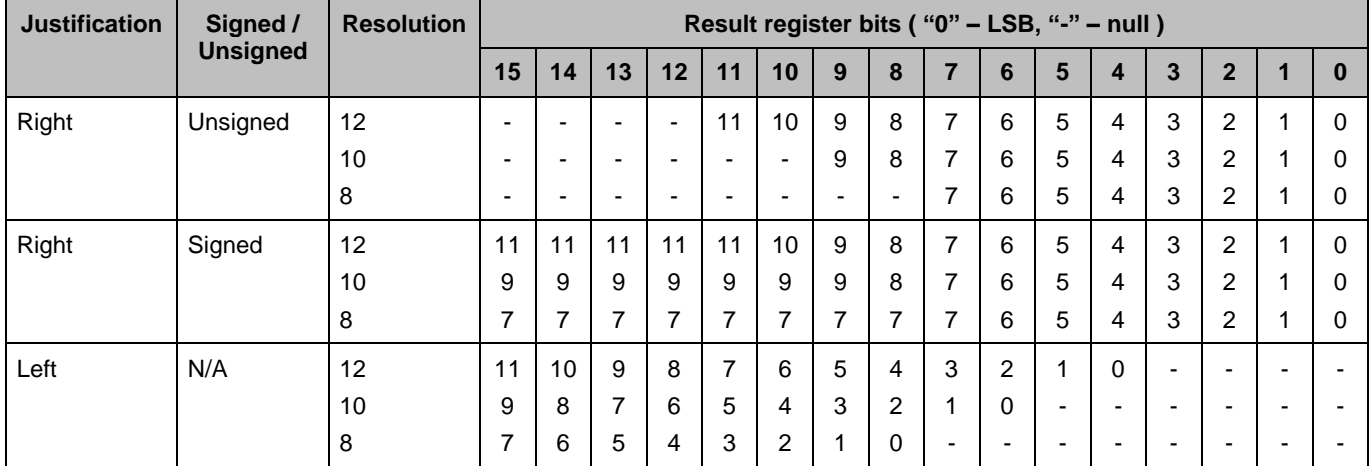

## **Samples averaged**

This parameter sets the averaging rate for any channel with the averaging option enabled. This is a global setting for all channels with averaging enabled. Default value is 2.

## **Alternate Resolution**

This parameter sets the alternate ADC resolution to either **8** or 10 bits. Conversions for each input are selectable as either 12 bits or this alternate resolution.

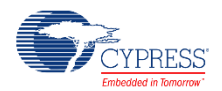

### **Averaging Mode**

This parameter sets how the averaging mode operates. If the accumulate option is selected, each ADC result is added to the sum and allowed to grow until the sum attempts to outgrow a 16 bit value, at which point it is truncated. If the **Fixed Resolution** mode is selected, the LSb is truncated so that the value does not grow beyond the maximum value for the given resolution.

### **Compare Mode**

The Sequencing SAR ADC supports range detection to allow for the automatic detection of sample values compared to two programmable thresholds without CPU involvement. A range detect is defined by two global thresholds and a condition.

This parameter sets the condition under which a limit condition will occur and trigger a maskable range detect interrupt.

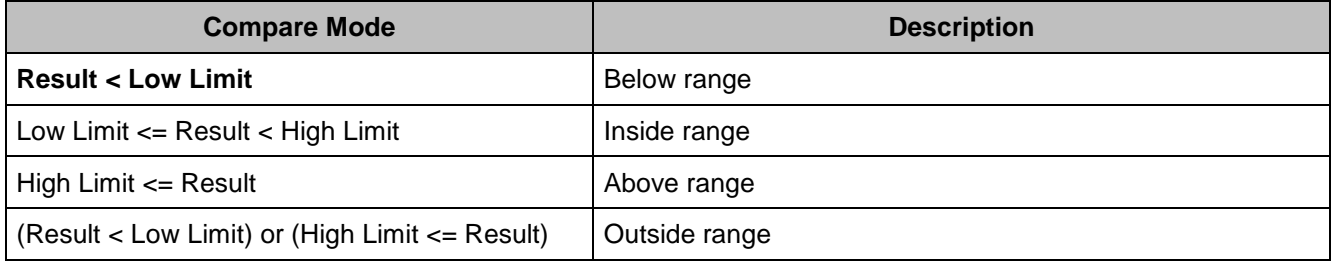

#### **Low Limit**

This parameter sets the low threshold for a limit compare. Default value is 0.

#### **High Limit**

This parameter sets the high threshold for a limit compare. Default value is 0x7FF.

A range detect is done after averaging, alignment, and sign extension (if applicable). In other words, the thresholds values must have the same data format as the final conversion result.

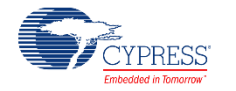

# **Channels Tab**

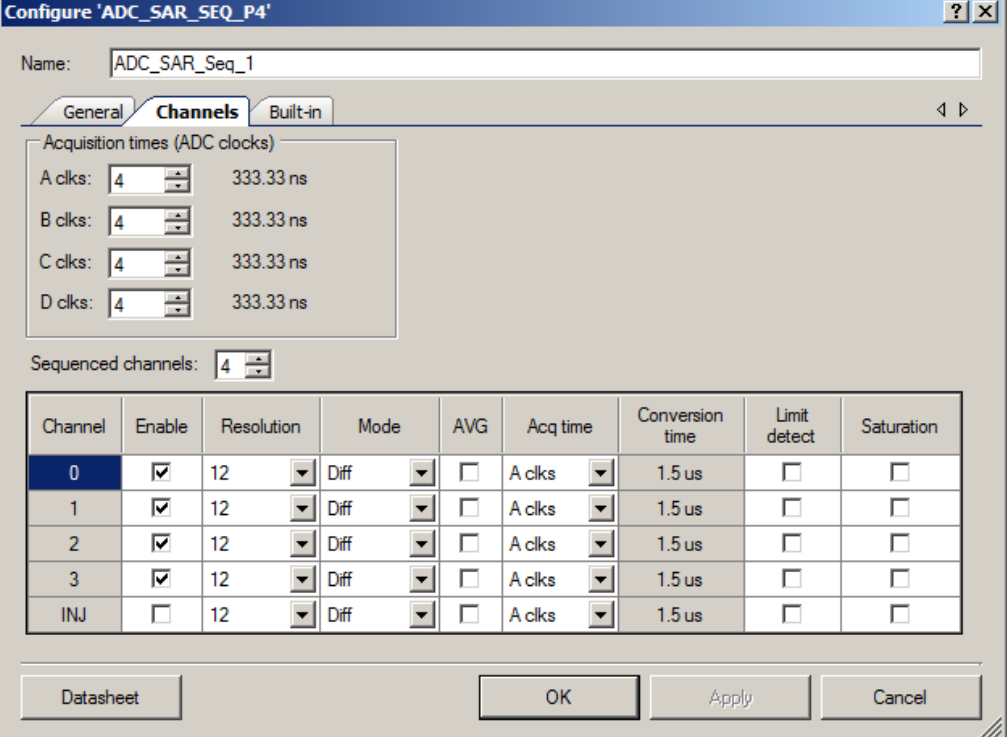

## **Acquisition times**

This parameter sets up to four different acquisition times to configure individual channels. The value is represented in SAR ADC clocks. The field to the right of each selection shows the actual delay given the current clock rate. If the clock is changed for any reason, the time displayed changes as well. The default is **4** clock periods and adjustable from 4 to 1027 clock periods.

#### **Sequenced channels**

This parameter selects how many input signals are scanned, not counting the injection channel. The maximum number of channels is either **4** or 8 depending on mode (differential or single ended). The minimum number of channels is always 1.

A set of entries is available for each parameter. The actual number of entries depends on the **Sequenced channels** parameter. The injection channel **INJ** parameter is always present. If the injection channel is not enabled, it does not appear on the symbol. The symbol shows as many channels as are selected by the **Sequenced channel** parameter even if the channel is not enabled, except for the injection channel.

#### **Enable**

For channels 0 to 7, it enables the channel for scanning during runtime. For the injection channel, it determines whether or not the symbol displays the input.

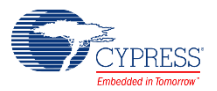

### **Resolution**

This parameter selects either **12** bits or an alternative (ALT) resolution of 8 or 10 bits depending on the **Alternate resolution** parameter in the **General** tab.

### **Mode**

This parameter selects the input mode to the ADC as either **differential** or single ended.

### **AVG**

This option selects whether or not the channel is averaged. When selected, the SAR sequencer stays on the channel and takes N readings, then adds the results together. The number of samples taken is determined by the **Samples averaged** parameter in the **General** tab. Averaging is available only for the maximum **Resolution** selected in a particular channel. Select ALT resolution for all channels to allow averaging on fewer than 12 bits resolution. Averaging is always right-aligned, therefore the **Data Format Justification** parameter is ignored.

### **Acq Time**

This parameter selects the acquisition time (sample and hold) during which the SAR input settles. The time is based on the SAR ADC clocks periods. These **Acquisition times** parameters are labeled **A**, B, C, and D.

#### **Limit detect**

This option allows you to enable an interrupt if any of the channels 0 through 7 or the injection channel trigger the limit criteria set by the **Low limit** or **High limit** and the **Compare mode** parameters in the **General** tab.

#### **Saturation**

This option allows you to enable an interrupt from any channel where the result is saturated from either a conversion result of 0x0000 or the highest value for the given resolution.

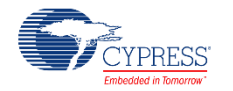

# **Application Programming Interface**

Application Programming Interface (API) routines allow you to configure the component using software. This table lists and describes the interface to each function. The following sections cover each function in more detail.

By default, PSoC Creator assigns the instance name "ADC\_SAR\_Seq\_1" to the first instance of a component in a given design. You can rename it to any unique value that follows the syntactic rules for identifiers. The instance name becomes the prefix of every global function name, variable, and constant symbol. For readability, the instance name used in the following table is "ADC".

## **Functions**

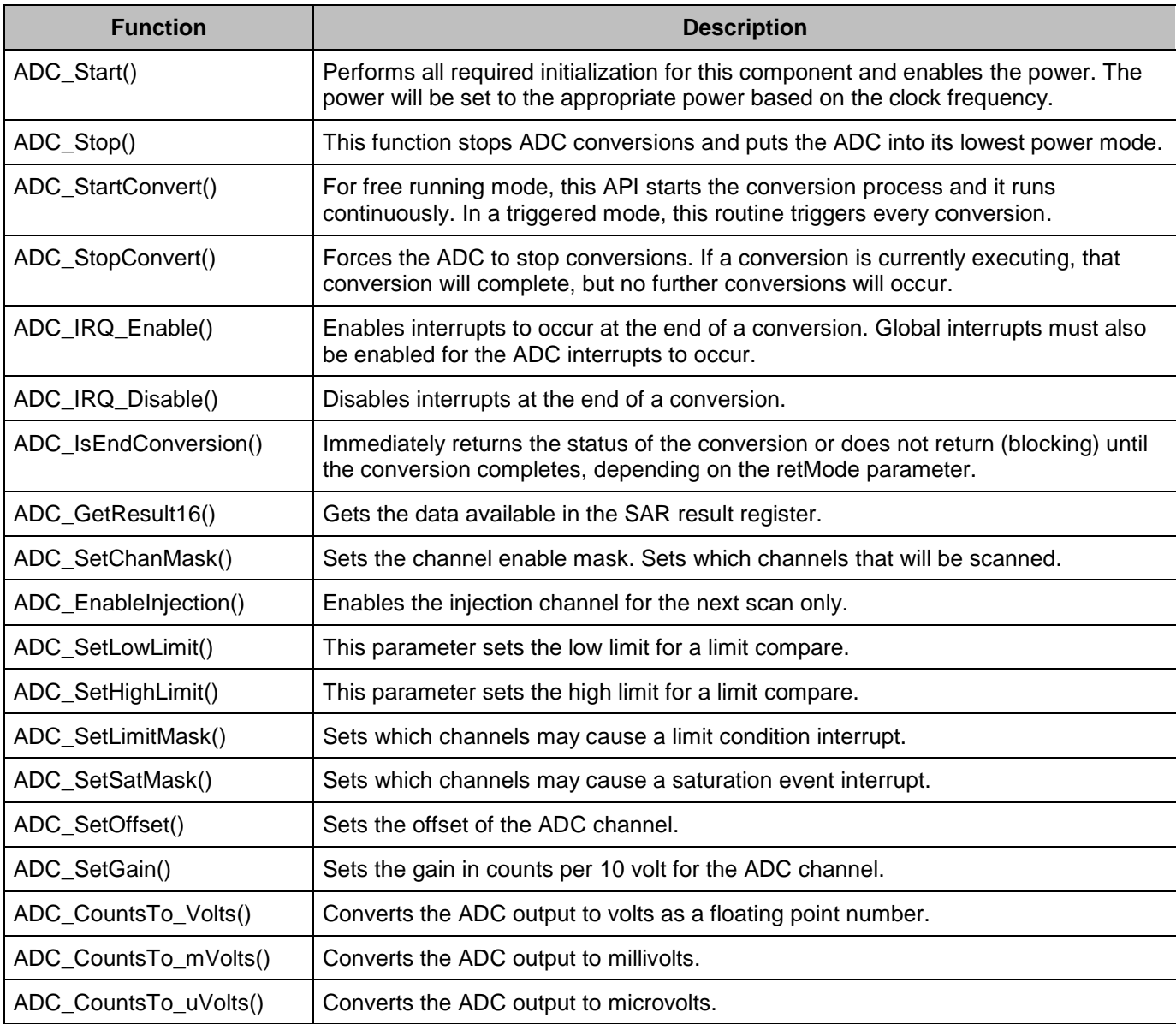

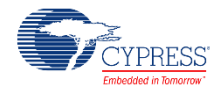

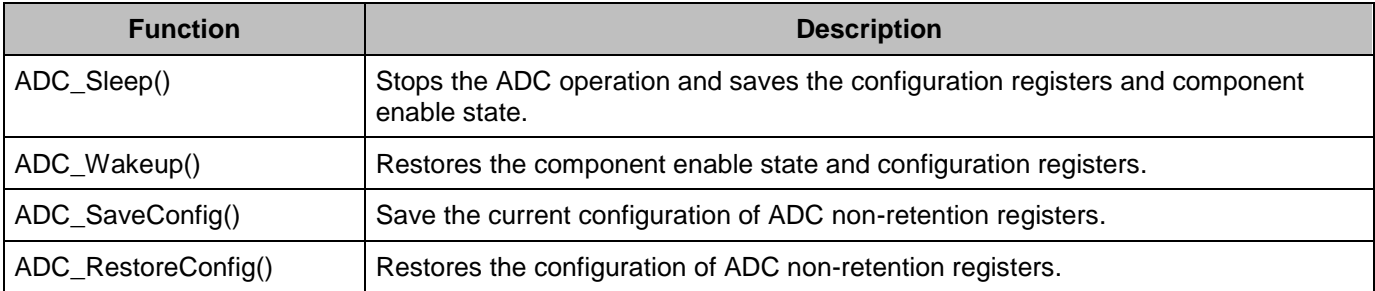

# **Global Variables**

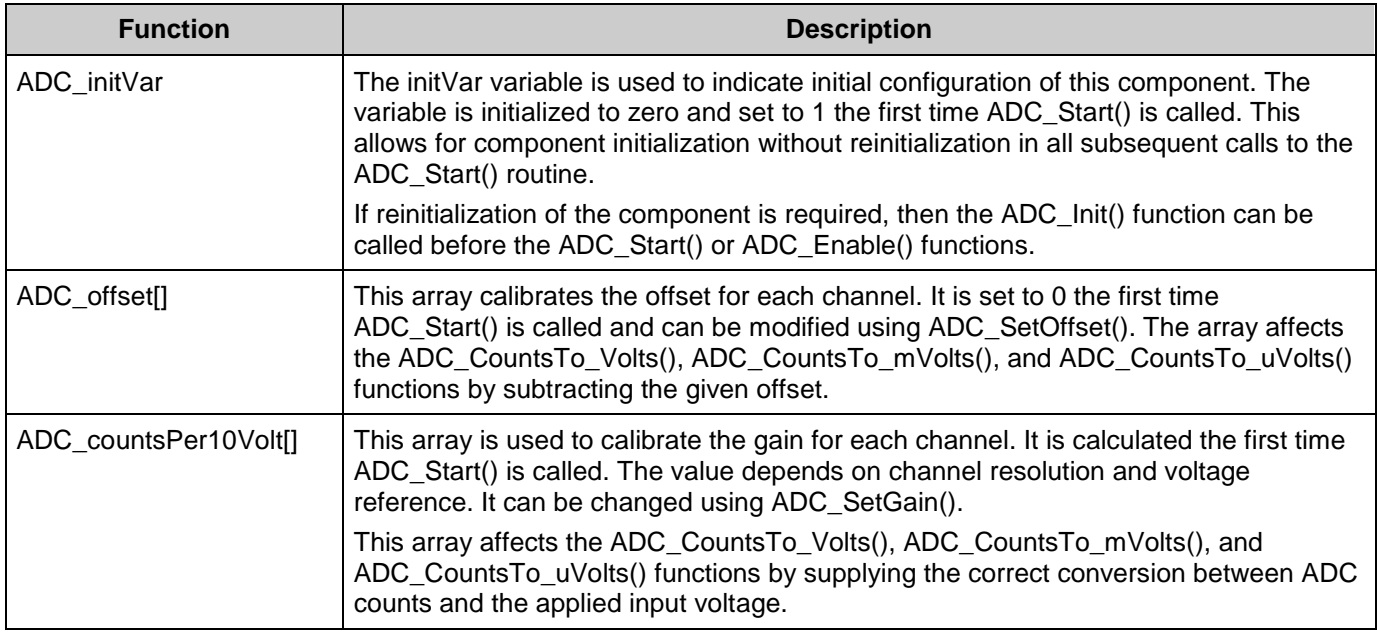

## **Usable Constants**

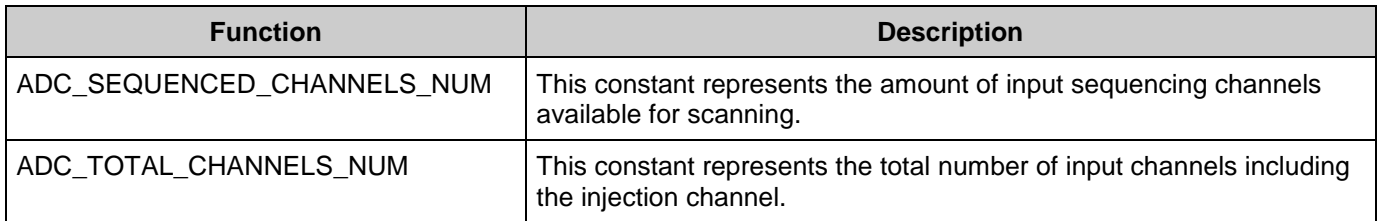

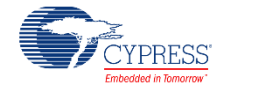

# **void ADC\_ Start(void)**

**Description:** Performs all required initialization for this component and enables the power. The power will be set to the appropriate power based on the clock frequency.

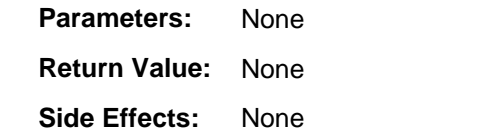

## **void ADC\_Stop(void)**

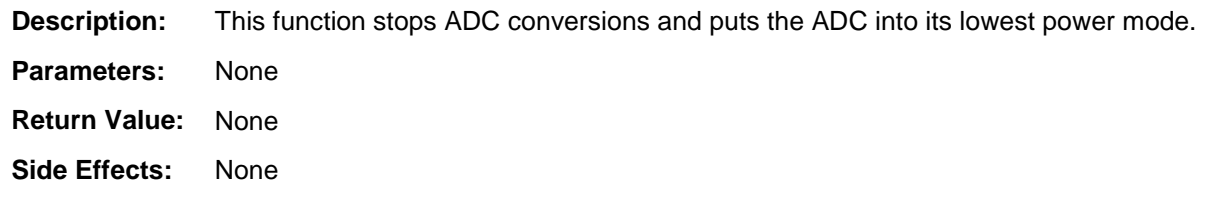

## **void ADC\_StartConvert(void)**

**Description:** For free running mode, this API starts the conversion process and it runs continuously. In **Hardware trigger** mode, the function also acts as a software version of the SOC and every conversion requires a call of this function. **Parameters:** None **Return Value:** None **Side Effects:** None

# **void ADC\_StopConvert(void)**

**Description:** Forces the ADC to stop conversions. If a conversion is currently executing, that conversion will complete, but no further conversions will occur.

- **Parameters:** None
- **Return Value:** None
- **Side Effects:** None

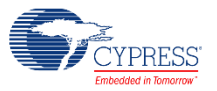

## **void ADC\_IRQ\_Enable(void)**

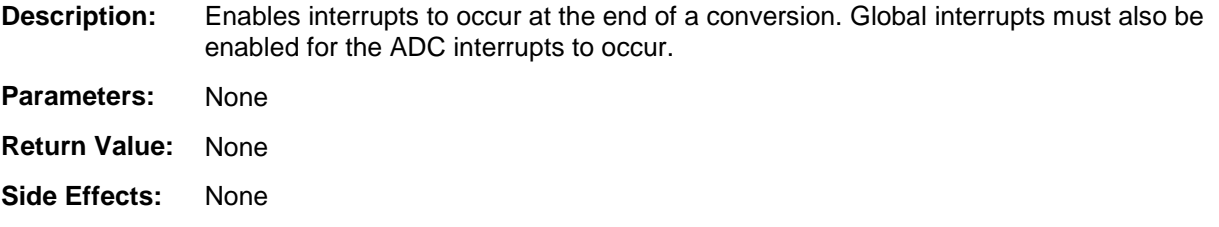

## **void ADC\_IRQ\_Disable(void)**

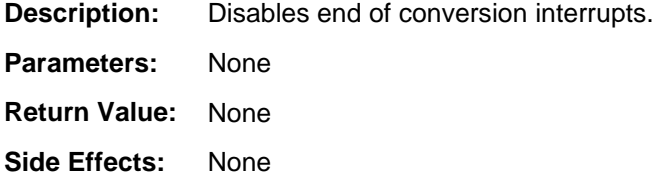

## **uint32 ADC\_IsEndConversion(uint32 retMode)**

**Description:** Immediately returns the status of the conversion or does not return (blocking) until the conversion completes, depending on the retMode parameter.

Parameters: retMode: Check conversion return mode. See the following table for options.

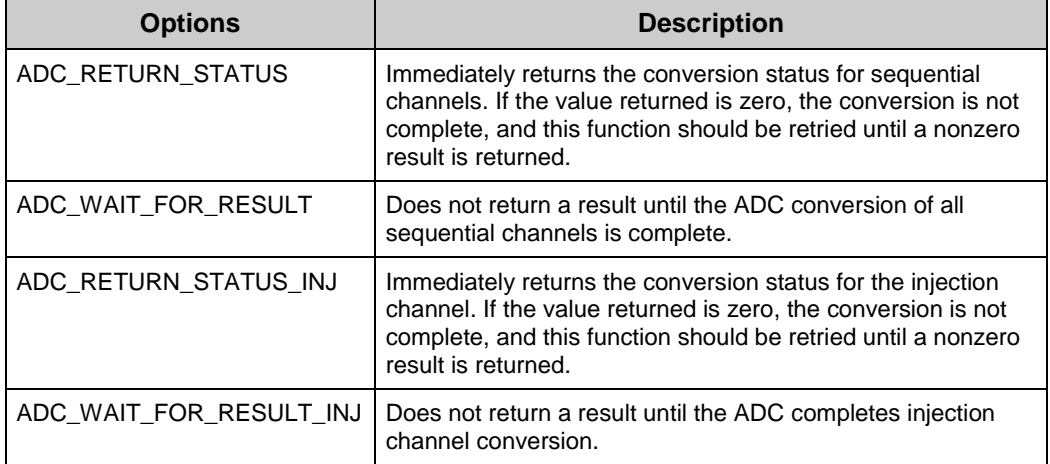

**Return Value:** uint8: If a nonzero value is returned, the last conversion is complete. If the returned value is zero, the ADC is still calculating the last result.

**Side Effects:** This function reads the end of conversion status, and clears it afterward.

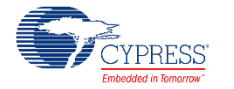

## **int16 ADC\_GetResult16(uint32 chan)**

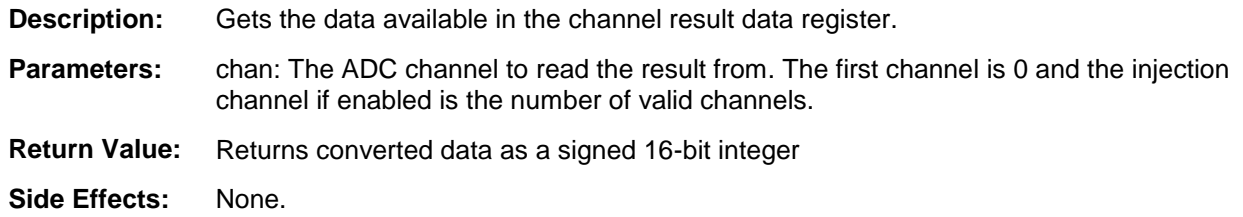

## **void ADC\_SetChanMask(uint32 mask)**

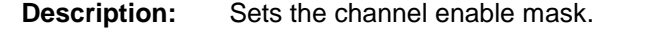

- **Parameters:** mask: Sets which channels that will be scanned. Setting bits for channels that do not exist will have no effect. For example, if only 6 channels were enabled, setting a mask of 0x0103 would only enable the last two channels (0 and 1). This API will not enable the injection channel.
- **Return Value:** None **Side Effects:** None

## **void ADC\_EnableInjection(void)**

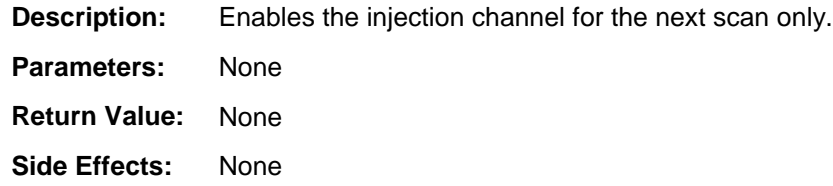

# **void ADC\_SetLowLimit(uint32 lowLimit)**

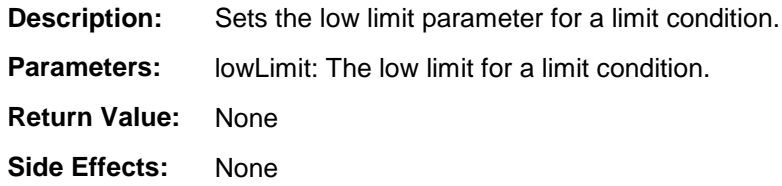

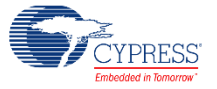

## **void ADC\_SetHighLimit(uint32 highLimit)**

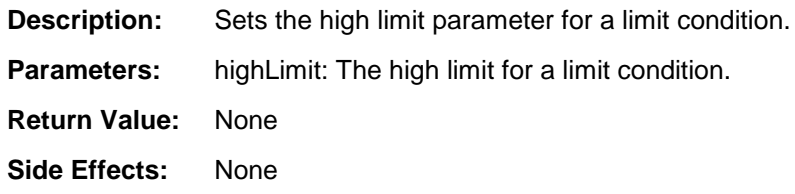

## **void ADC\_SetLimitMask(uint32 mask)**

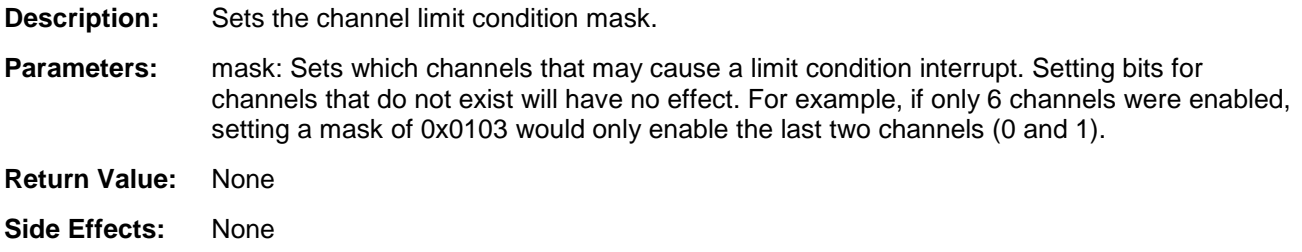

## **void ADC\_SetSatMask(uint32 mask)**

**Description:** Sets the channel saturation event mask.

- **Parameters:** mask: Sets which channels that may cause a saturation event interrupt. Setting bits for channels that do not exist will have no effect. For example, if only 8 channels were enabled, setting a mask of 0x01C0 would only enable two channels (6 and 7).
- **Return Value:** None

**Side Effects:** None

## **void ADC\_SetOffset(uint32 chan, int16 offset)**

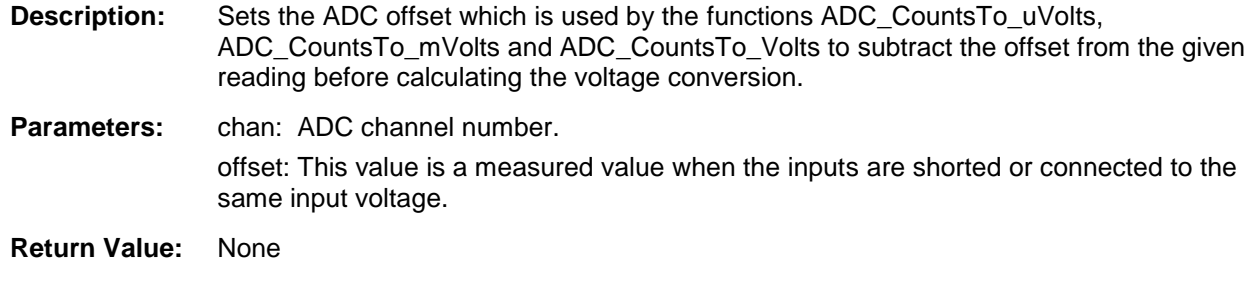

**Side Effects:** None.

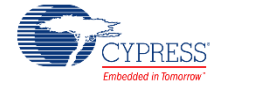

## **void ADC\_SetGain(uint32 chan, int32 adcGain)**

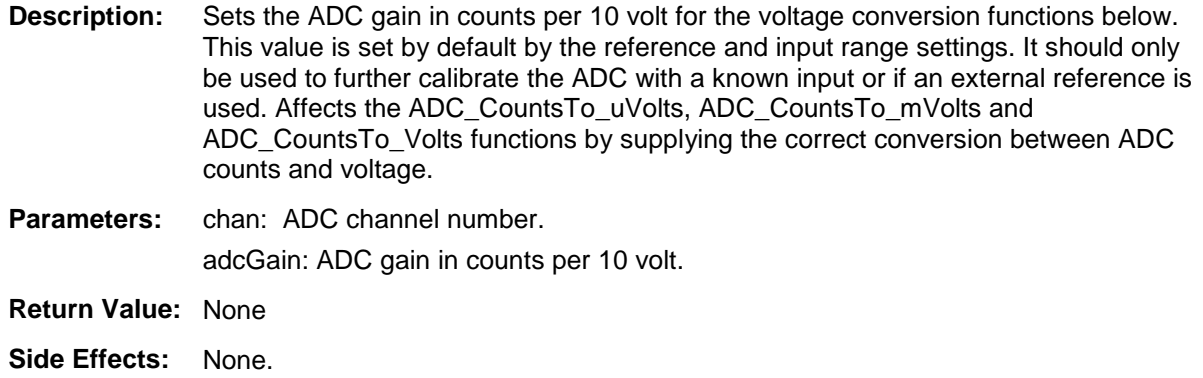

## **float32 ADC\_CountsTo\_Volts(uint32 chan, int16 adcCounts)**

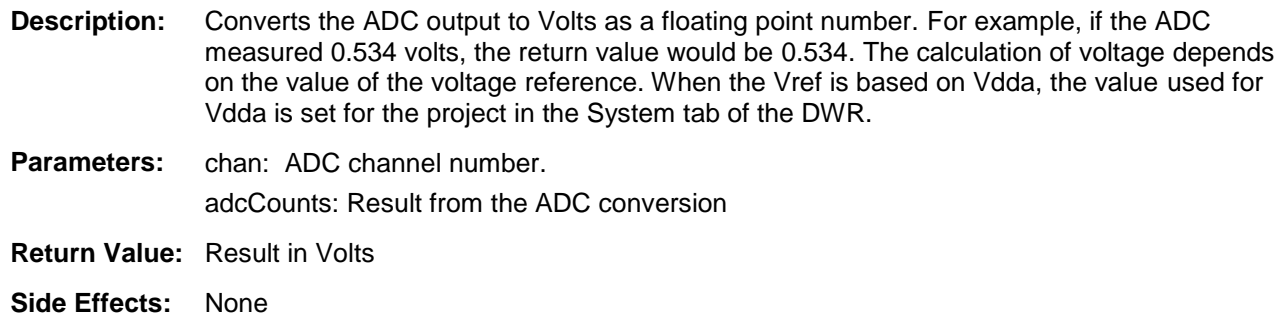

## **int16 ADC\_CountsTo\_mVolts(uint32 chan, int16 adcCounts)**

- **Description:** Converts the ADC output to millivolts as a 16-bit integer. For example, if the ADC measured 0.534 volts, the return value would be 534. The calculation of voltage depends on the value of the voltage reference. When the Vref is based on Vdda, the value used for Vdda is set for the project in the System tab of the DWR.
- **Parameters:** chan: ADC channel number. adcCounts: Result from the ADC conversion.
- **Return Value:** Result in mV.
- **Side Effects:** None

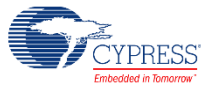

# **int32 ADC\_CountsTo\_uVolts(uint32 chan, int16 adcCounts)**

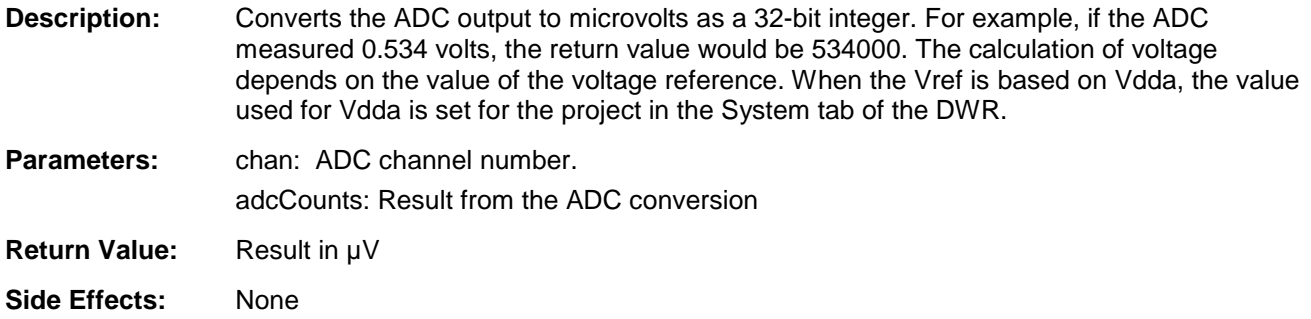

# **void ADC\_Sleep(void)**

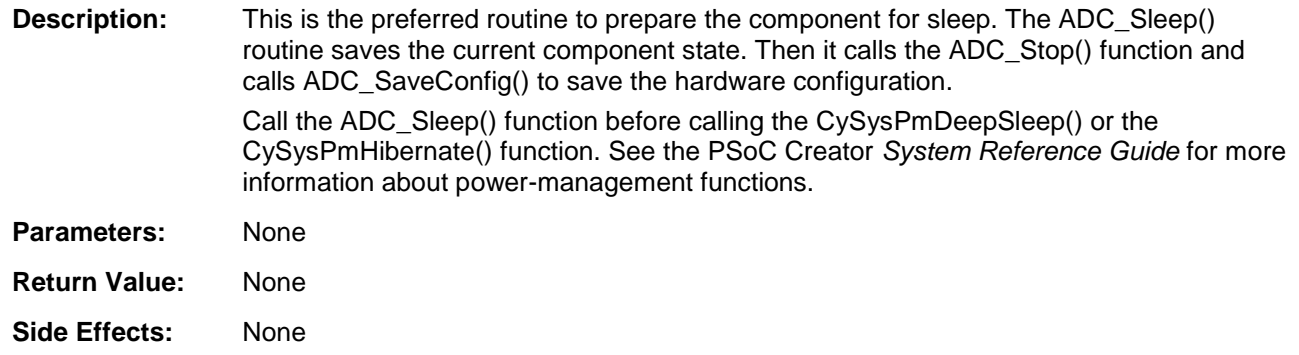

## **void ADC\_Wakeup(void)**

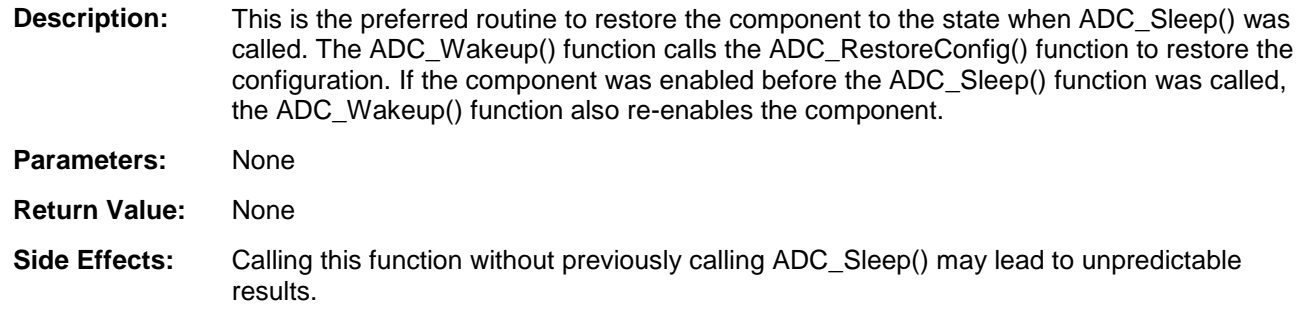

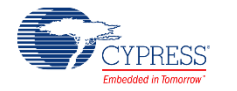

## **void ADC\_SaveConfig(void)**

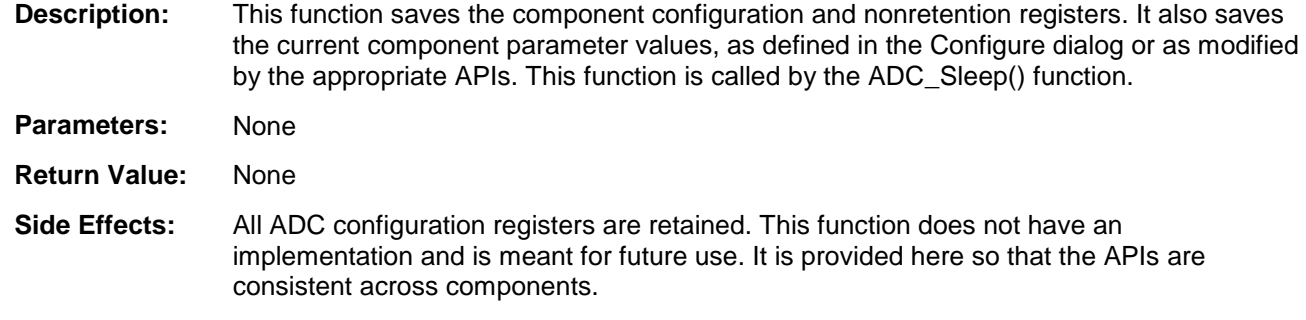

## **void ADC\_RestoreConfig(void)**

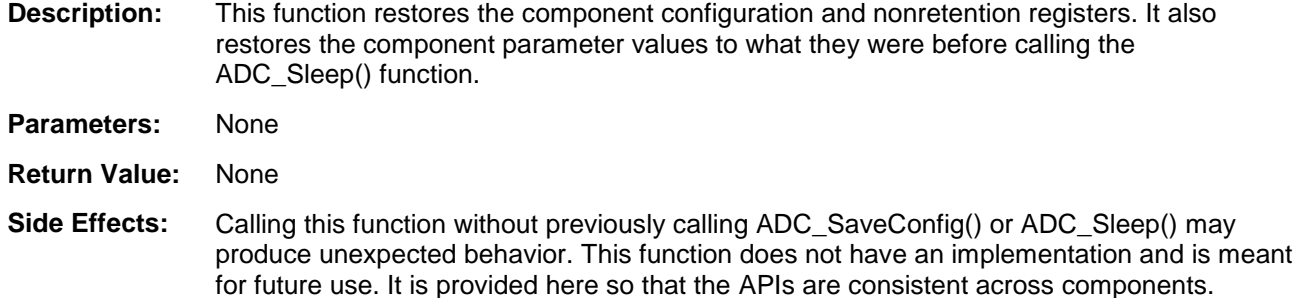

# **MISRA Compliance**

This section describes the MISRA-C:2004 compliance and deviations for the component. There are two types of deviations defined:

- **P** project deviations deviations that are applicable for all PSoC Creator components
- $\blacksquare$  specific deviations deviations that are applicable only for this component

This section provides information on component-specific deviations. Project deviations are described in the MISRA Compliance section of the *System Reference Guide* along with information on the MISRA compliance verification environment.

The Sequencing SAR ADC component has the following specific deviation:

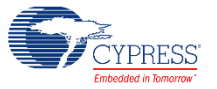

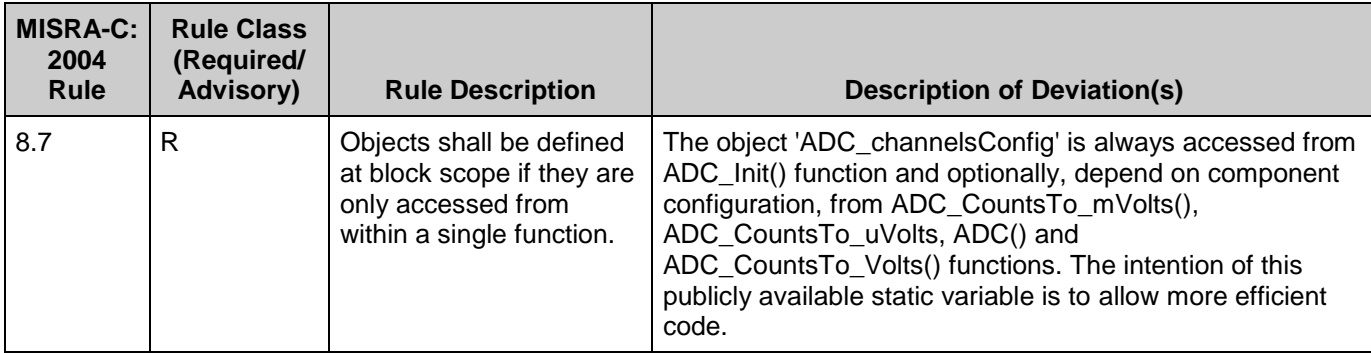

This component has the following embedded components: Interrupt, Clock. Refer to the corresponding component datasheet for information on their MISRA compliance and specific deviations.

# **Sample Firmware Source Code**

PSoC Creator provides numerous example projects that include schematics and example code in the Find Example Project dialog. For component-specific examples, open the dialog from the Component Catalog or an instance of the component in a schematic. For general examples, open the dialog from the Start Page or **File** menu. As needed, use the **Filter Options** in the dialog to narrow the list of projects available to select.

Refer to the "Find Example Project" topic in the PSoC Creator Help for more information.

# **Interrupt Service Routine**

The Sequencing SAR ADCSAR contains a blank interrupt service routine in the file *ADC\_INT.c*. You can place custom code in the designated areas to perform whatever function is required at the end of a conversion. A copy of the blank interrupt service routine is shown below. Place custom code between the "/\* `#START MAIN ADC ISR` \*/" and "/\* `#END` \*/" comments. This ensures that the code will be preserved, when a project is regenerated.

```
 CY_ISR( ADC_ISR )
 {
   uint32 intr_status;
     /* Rear interrupt status register */
    intr_status = ADC_SAR_INTR_REG;
     /************************************************************************
     * Custom Code
     * - add user ISR code between the following #START and #END tags
     *************************************************************************/
    /* `#START MAIN ADC ISR` */
    /* * # END * */ /* Clear handled interrupt */
```
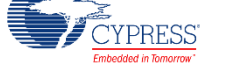

}

ADC SAR INTR REG = intr status;

A second designated area is available to place variable definitions and constant definitions.

```
/* System variables */
/* `#START ADC_SYS_VAR` */
    /* Place user code here. */
/* * #END */
```
An example of code that uses an interrupt to capture data follows.

```
#include <device.h>
int16 result = 0;
uint8 dataReady = 0;
void main()
{
 int16 newReading = 0;
 CYGlobalIntEnable; /* Enable Global interrupts */
 ADC SAR 1 Start(); / /* Initialize ADC */
ADC SAR 1 IRQ Enable(); \frac{1}{2} /* Enable ADC interrupts */
ADC SAR 1 StartConvert(); /* Start ADC conversions */
   for(i; {
        if (dataReady != 0)
         {
          dataReady = 0;
           newReading = result;
           /* More user code */
        }
    }
}
```
Interrupt code segments in the file *ADC\_INT.c*.

```
 /**********************************
 * System variables
 **********************************/
/* `#START ADC SYS VAR` */
 extern int16 result;
 extern uint8 dataReady;
/* * #END */ CY_ISR( ADC_ISR )
 {
    uint32 intr_status;
      /* Read interrupt status register */
     intr_status = ADC_SAR_INTR_REG;
      /************************************************************************
      * Custom Code
      * - add user ISR code between the following #START and #END tags
```
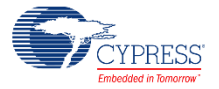

```
 *************************************************************************/
     /* `#START MAIN ADC ISR` */
    result = ADC GetResult16(0);
    dataReady = 1;/* `#END` */
     /* Clear handled interrupt */
    ADC SAR_INTR_REG = intr_status;
 }
```
It is important to set the Sample Rate and Master Clock parameters correctly.

You can optimize the ISR by reading result registers directly:

```
 CY_ISR( ADC_ISR )
   {
       uint32 intr status;
        /* Rear interrupt status register */
       intr_status = ADC_SAR_INTR_REG;
        /************************************************************************
         Custom Code
          - add user ISR code between the following #START and #END tags
        *************************************************************************/
       /* `#START MAIN ADC ISR` */
       result = (int16)(ADC SAR CHAN0 RESULT REG & ADC RESULT MASK);
 dataReady = 1;
 /* `#END` */
        /* Clear handled interrupt */
       ADC SAR INTR REG = intr status;
   }
```
Note that you may use an alternative Interrupt service routine, located in your main.c file. In this case use the following template:

Implement interrupt service routine in main.c:

```
CY_ISR( ADC_SAR_SEQ_ISR_LOC )
{
         /* Place your code here */
}
```
Enable ADC interrupt and set interrupt handler to local routine:

```
ADC SAR SEQ IRQ StartEx(ADC SAR_SEQ_ISR_LOC);
```
# **Functional Description**

Sequencing SAR ADC contains these blocks:

SARMUX

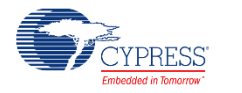

Document Number: 001-87989 Rev. \*B Page 23 of 32

- SARADC core
- SARRFF
- **SARSEQ**

The SARADC core is a fast 12-bit ADC with SAR architecture. Preceding the SARADC is the SARMUX, which can route external pins and internal signals such as the temperature sensor (DieTemp) or operational amplifier (Opamp), to the eight internal channels of the SARADC. SARREF is used for multiple reference selection. The SARSEQ sequencer block controls the SARMUX and the SARADC and does an automatic scan on all enabled channels as well as post-processing, such as averaging the output data.

The ninth channel is an injection channel that firmware uses for infrequent and incidental sampling of pins and signals such as the temperature sensor.

Each channel has 16-bit conversion-result storage registers. At the end of the scan, a maskable interrupt is asserted. The sequencer also flags overflow, and saturation errors that can be configured to assert an interrupt.

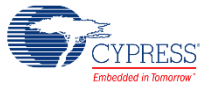

## **Figure 1. Block Diagram**

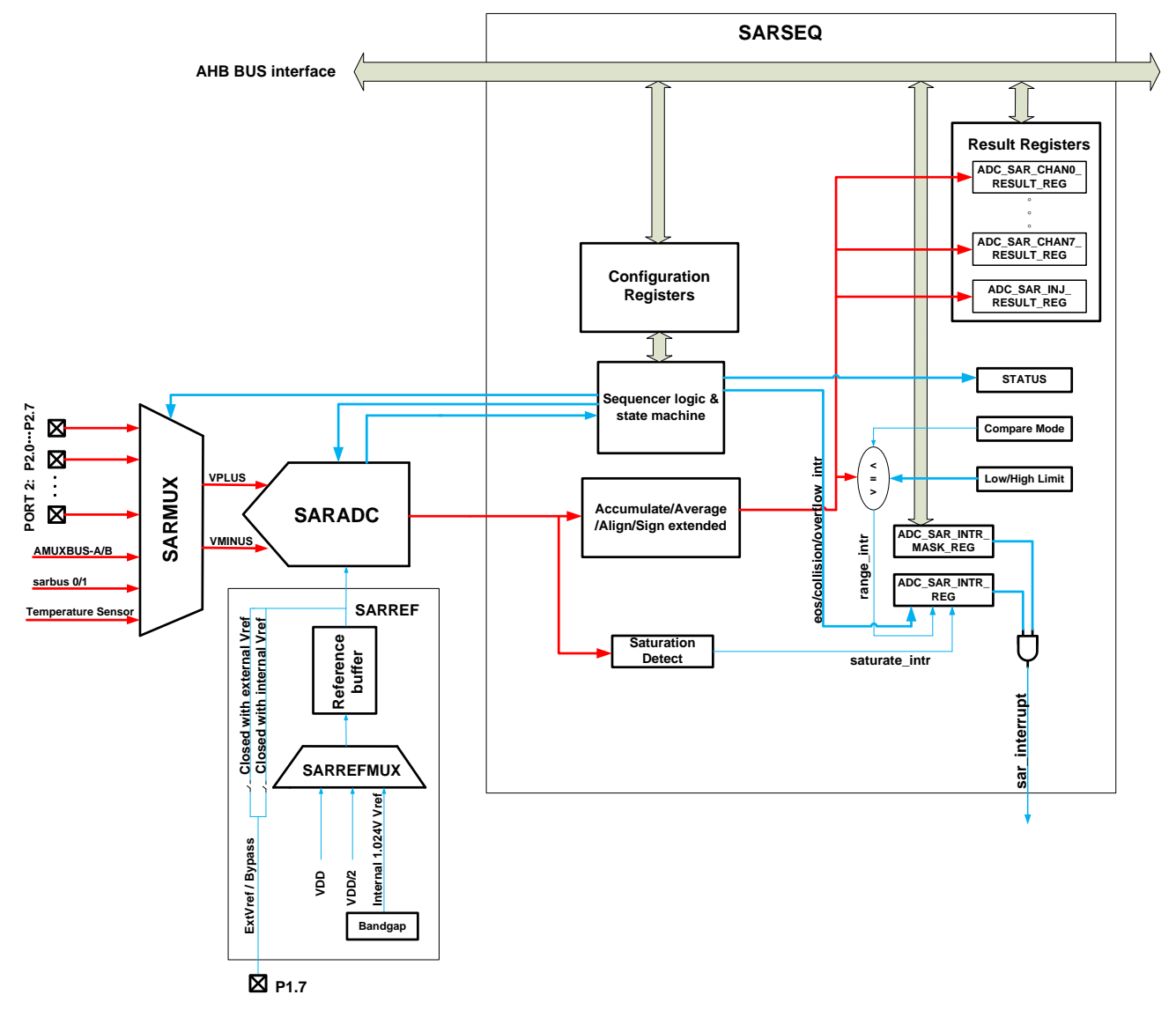

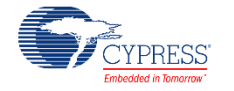

# **Registers**

## **Channel result data registers**

This 32-bit register contains 16-bit ADC results from channel 0 along with 3 status bits that describe the results correctness.

## **ADC\_SAR\_CHAN\_RESULT\_REG**

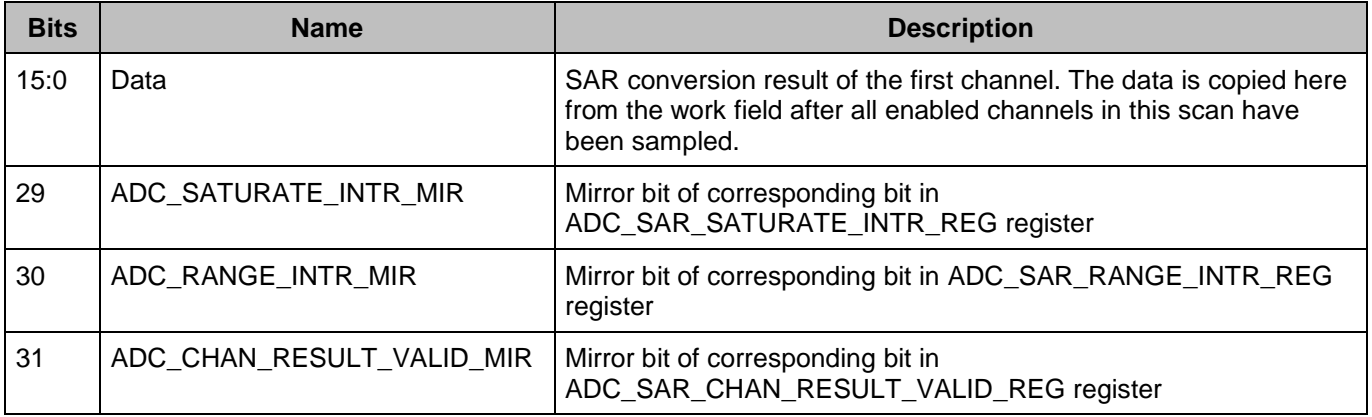

Result registers for the remaining channels are located sequentially in the memory. Direct defines for each channel are provided: ADC\_SAR\_CHAN*X*\_RESULT\_REG, were *X* is the channel number from 0 to 7.

## **ADC\_SAR\_INJ\_RESULT\_REG**

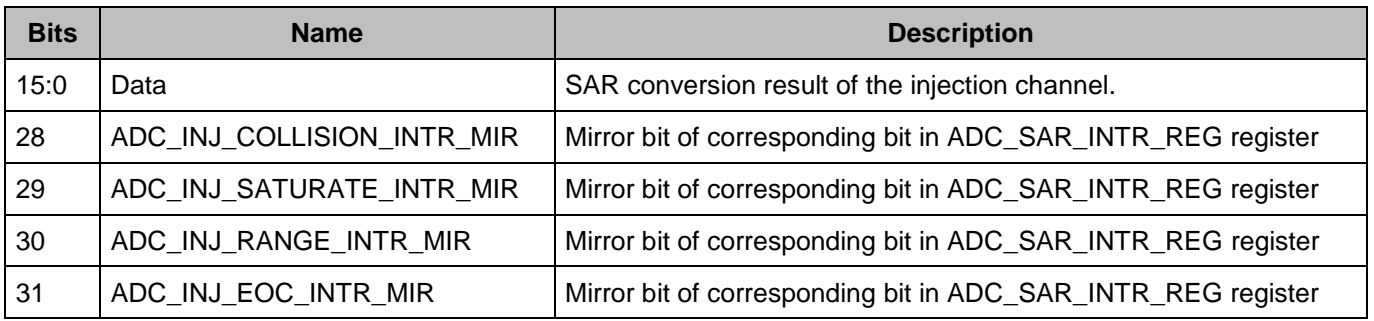

## **Interrupt request registers**

Each of the interrupts described in this section has an interrupt mask in the ADC\_SAR\_INTR\_MASK\_REG register. By making the interrupt mask low, the corresponding interrupt source is ignored. The SAR interrupt is raised any time the intersection (logic AND) of the interrupt flags in ADC\_SAR\_INTR\_REG registers and the corresponding interrupt masks in ADC\_SAR\_INTR\_MASK\_REG register is non zero.

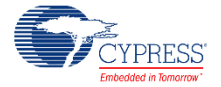

When servicing an interrupt, the interrupt service routine (ISR) clears the interrupt source by writing a '1' to the interrupt bit after picking up the related data.

For firmware convenience, the intersection (logic AND) of the interrupt flags and the interrupt masks are also made available in the SADC\_SAR\_INTR\_MASKED\_REG register.

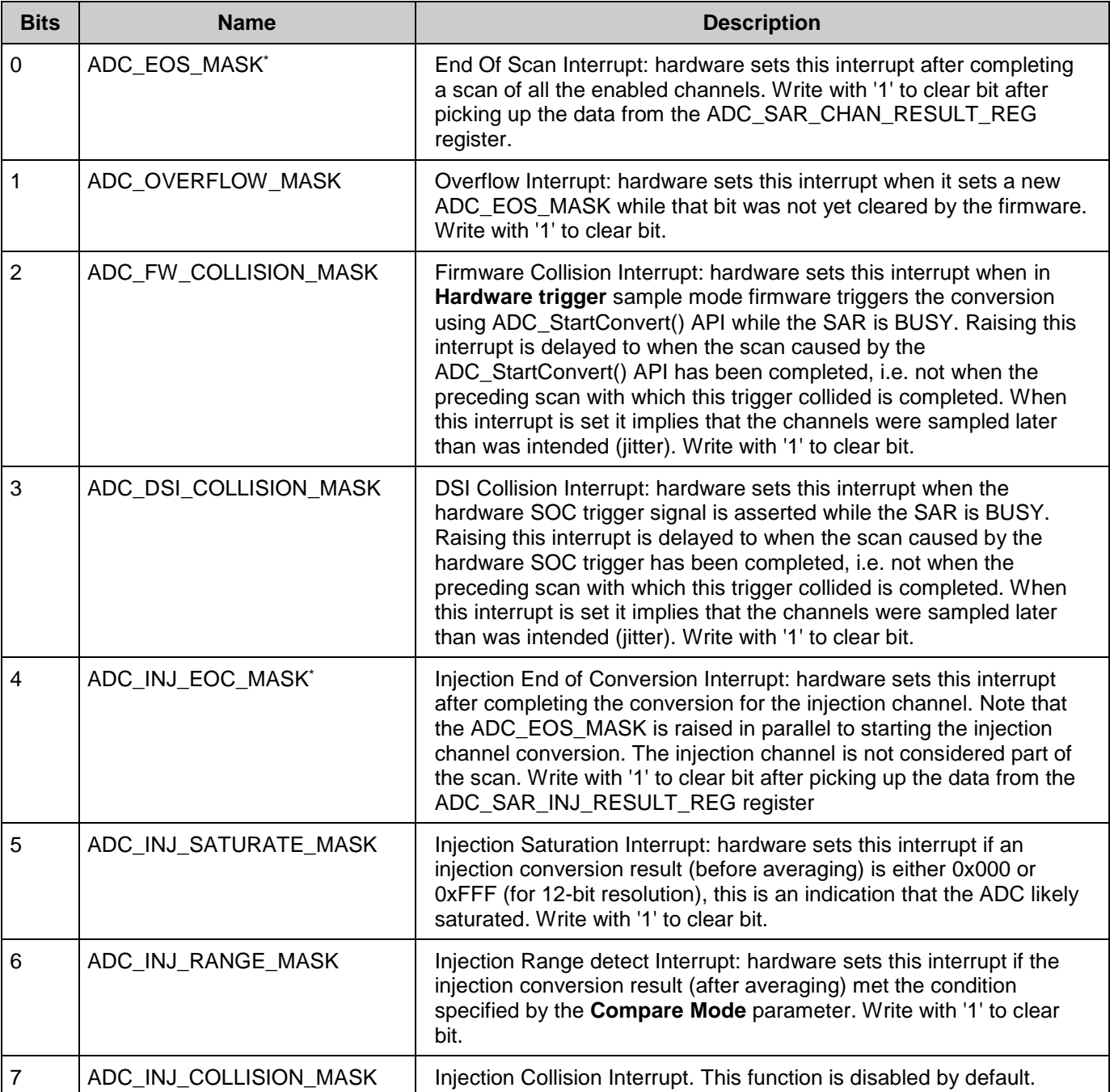

## **ADC\_SAR\_INTR\_REG**

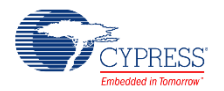

These two bits are enabled by the component by default in ADC\_SAR\_INTR\_MASK\_REG register and generate an interrupt.

#### **ADC\_SAR\_SATURATE\_INTR\_REG**

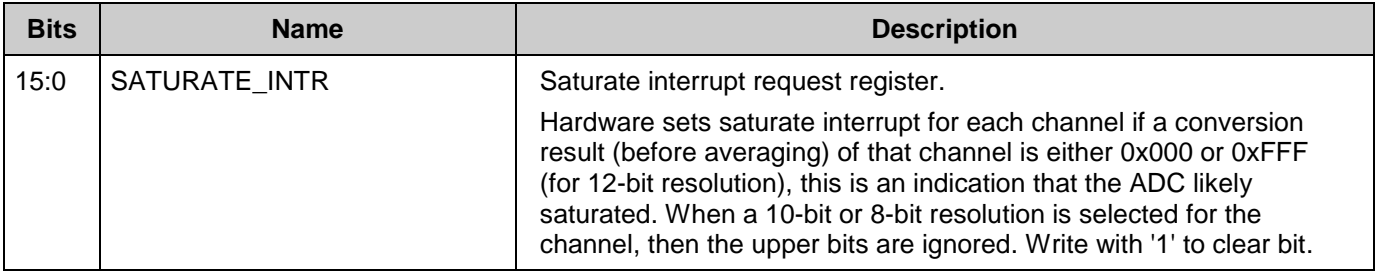

#### **ADC\_SAR\_SATURATE\_INTR\_MASK\_REG**

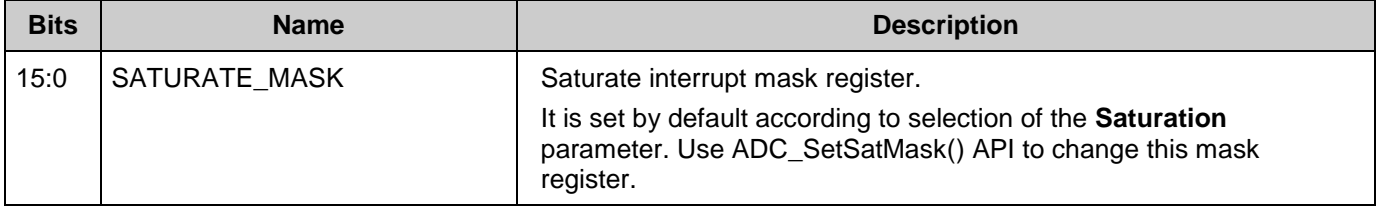

#### **ADC\_SAR\_SATURATE\_INTR\_MASKED\_REG**

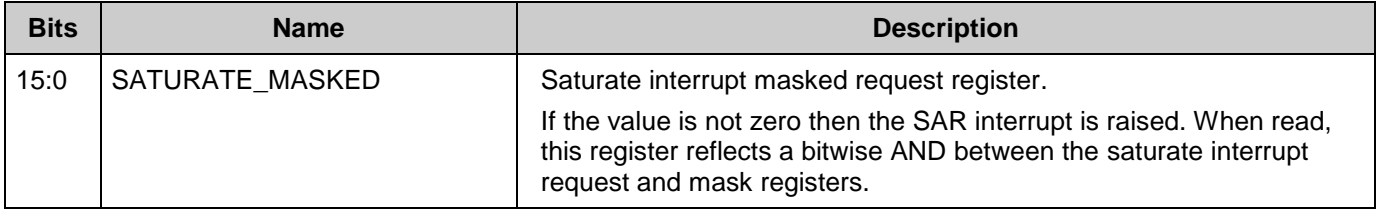

#### **ADC\_SAR\_RANGE\_INTR\_REG**

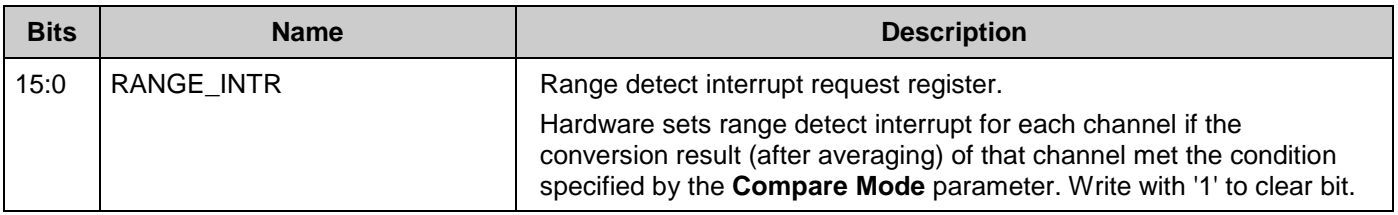

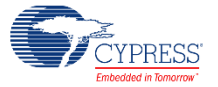

#### **ADC\_SAR\_RANGE\_INTR\_MASK\_REG**

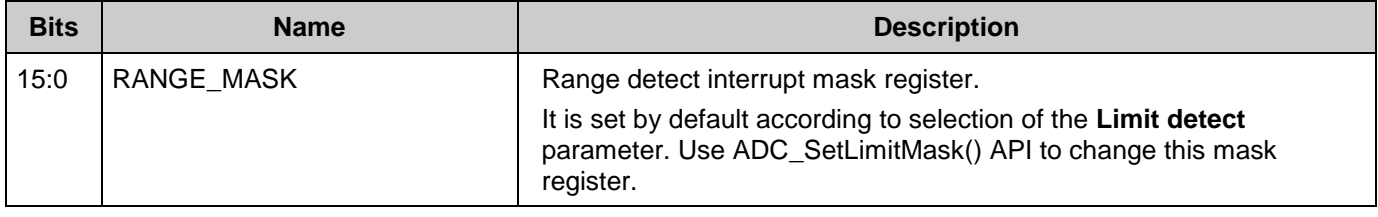

## **ADC\_SAR\_RANGE\_INTR\_MASKED\_REG**

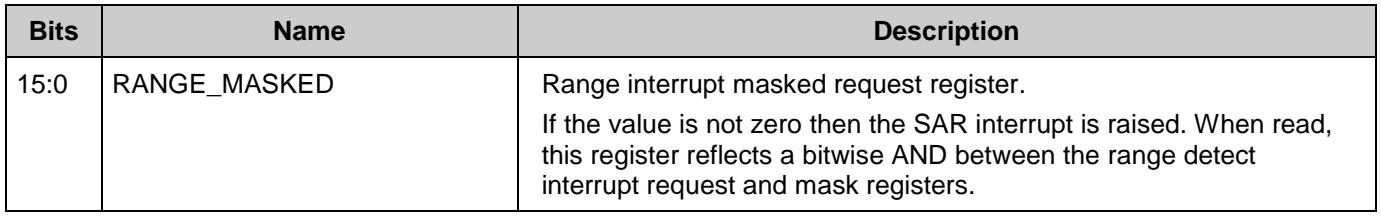

# **Resources**

The sequencing SAR ADC is implemented as a fixed-function block. The component also uses one Interrupt.

# **API Memory Usage**

The component memory usage varies significantly, depending on the compiler, device, number of APIs used, and component configuration. This table illustrates the memory usage for all APIs available in the default component configuration.

The measurements were done with the associated compiler configured in release mode with optimization set for size. For a specific design analyze the map file generated by the compiler to determine the memory usage.

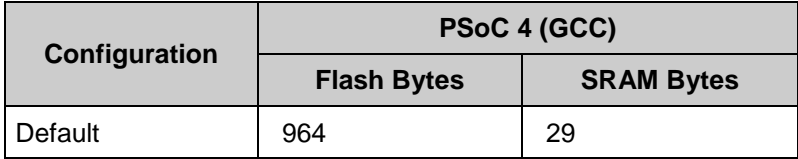

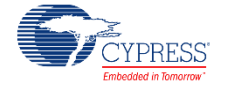

# **DC and AC Electrical Characteristics**

Specifications are valid for –40 °C  $\leq$  T<sub>A</sub>  $\leq$  85 °C and T<sub>J</sub>  $\leq$  100 °C, except where noted. Specifications are valid for 1.71 V to 5.5 V, except where noted.

# **DC Specifications**

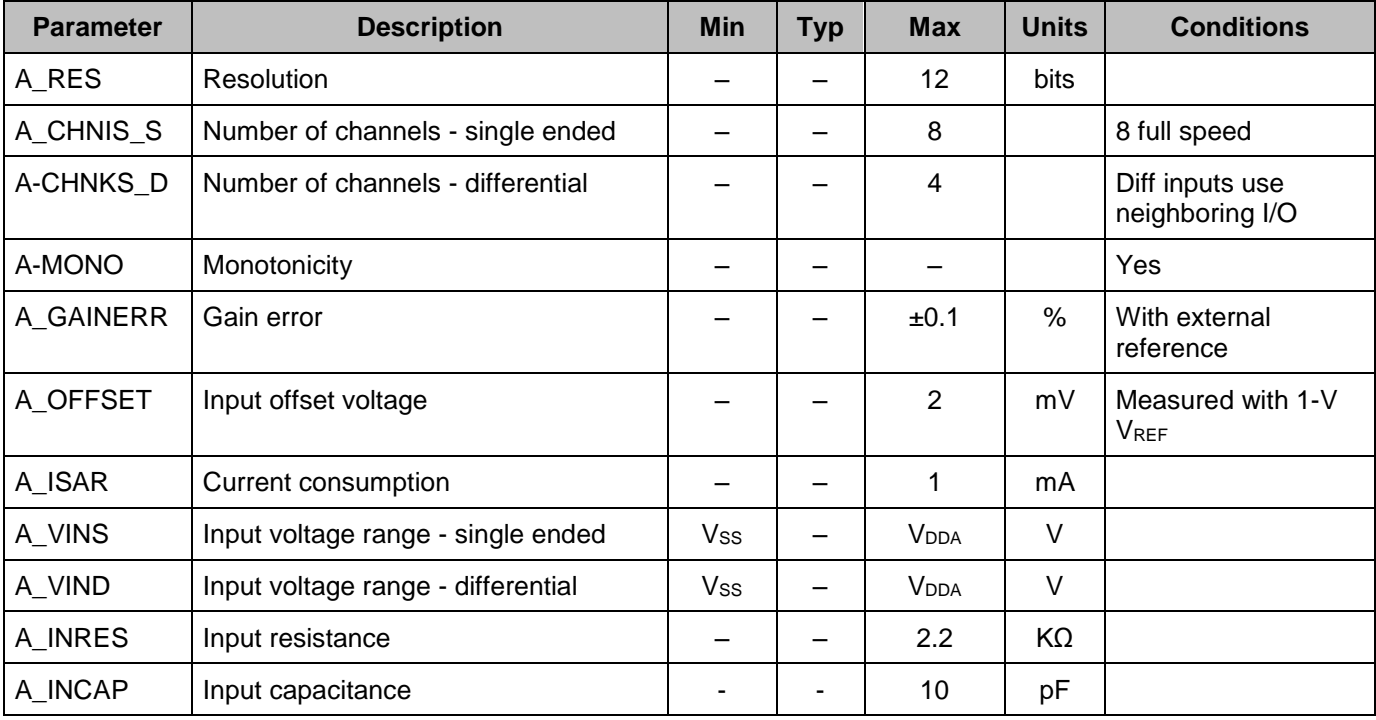

# **AC Specifications**

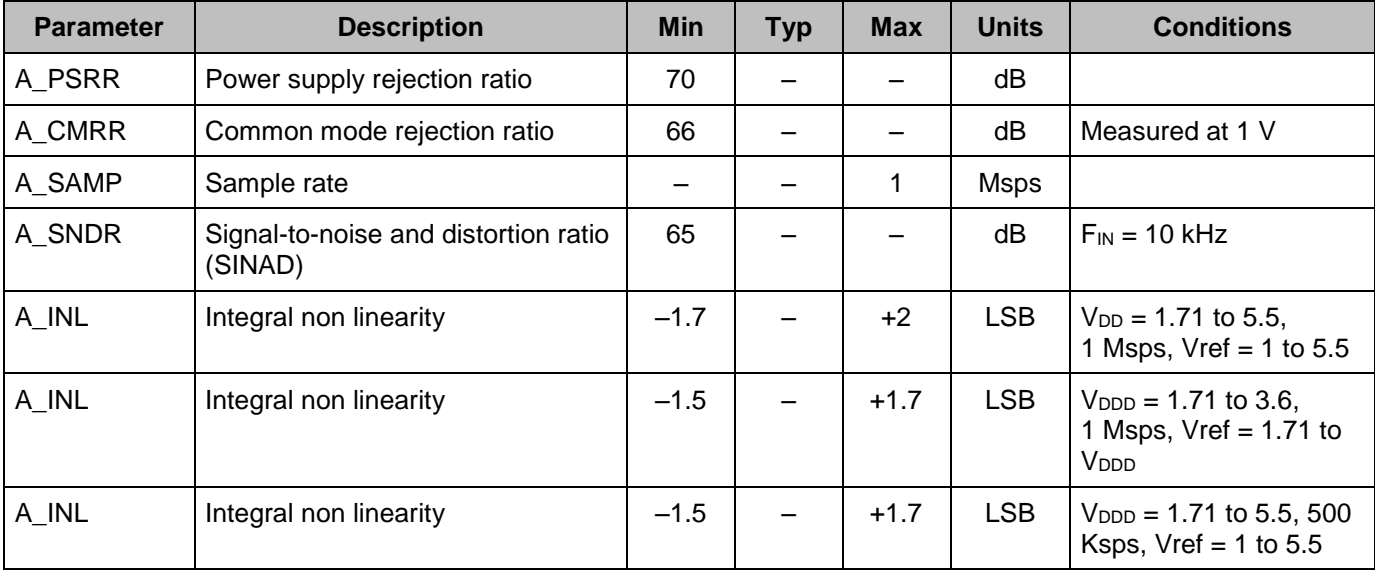

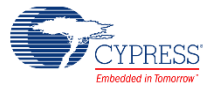

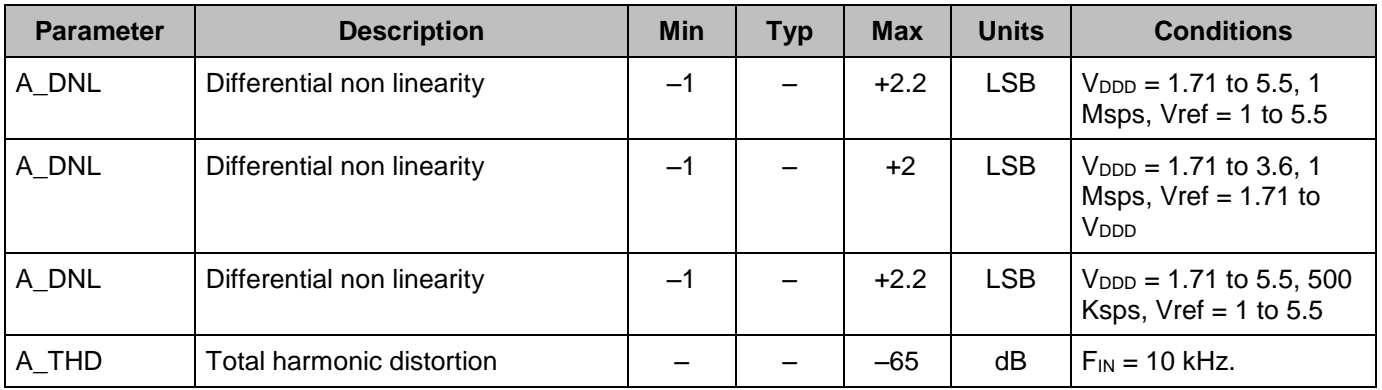

# **Component Errata**

This section lists known problems with the component.

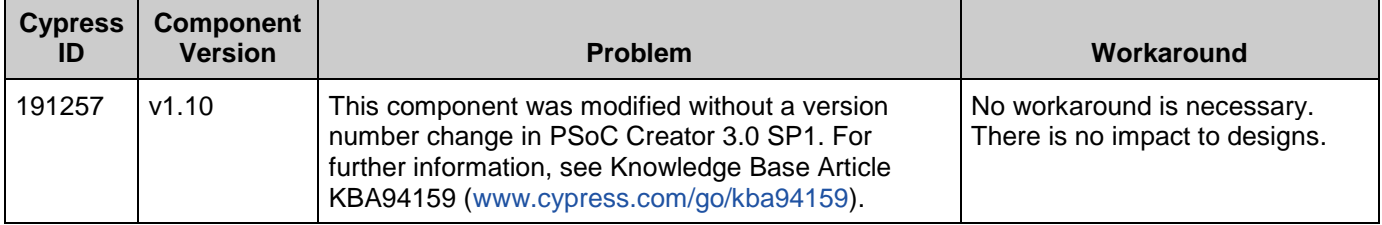

# **Component Changes**

This section lists the major changes in the component from the previous version.

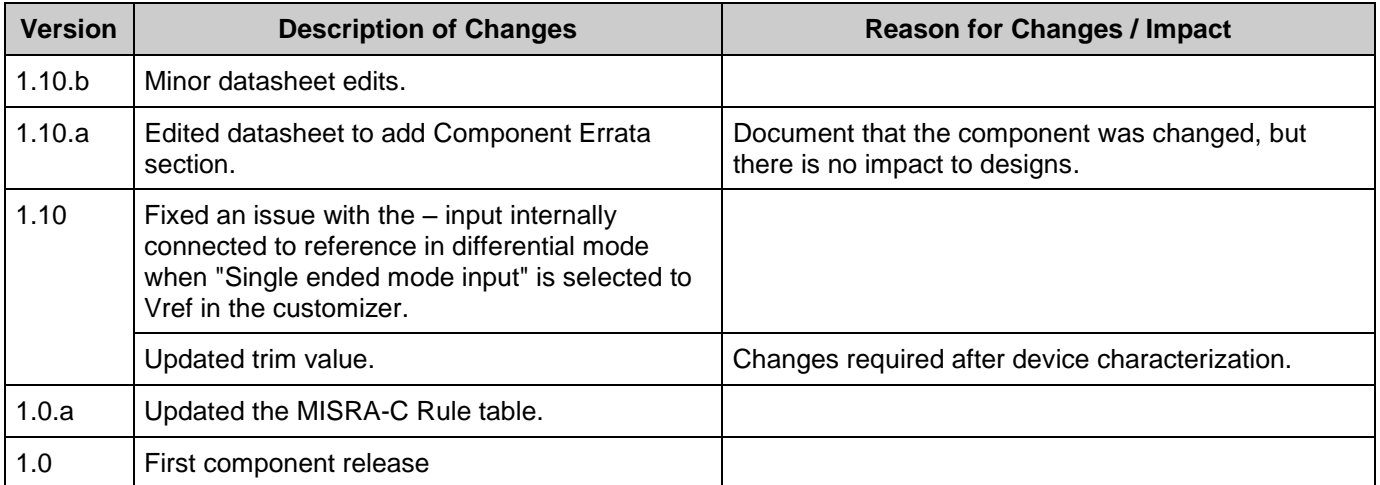

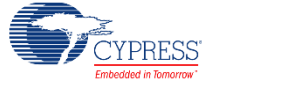

© Cypress Semiconductor Corporation, 2013-2016. This document is the property of Cypress Semiconductor Corporation and its subsidiaries, including Spansion LLC ("Cypress"). This<br>document, including any software or firmware other countries worldwide. Cypress reserves all rights under such laws and treaties and does not, except as specifically stated in this paragraph, grant any license under its patents, copyrights, trademarks, or other intellectual property rights. If the Software is not accompanied by a license agreement and you do not otherwise have a written agreement with Cypress governing the use<br>of the Software, then Cypress he provided in source code form, to modify and reproduce the Software solely for use with Cypress hardware products, only internally within your organization, and (b) to distribute the Software in<br>binary code form externally

TO THE EXTENT PERMITTED BY APPLICABLE LAW, CYPRESS MAKES NO WARRANTY OF ANY KIND, EXPRESS OR IMPLIED, WITH REGARD TO THIS DOCUMENT OR ANY<br>SOFTWARE OR ACCOMPANYING HARDWARE, INCLUDING, BUT NOT LIMITED TO, THE IMPLIED WARRAN PURPOSE. To the extent permitted by applicable law, Cypress reserves the right to make changes to this document without further notice. Cypress does not assume any liability arising out of the application or use of any product or circuit described in this document. Any information provided in this document, including any sample design information or programming code, is provided only for reference purposes. It is the responsibility of the user of this document to properly design, program, and test the functionality and safety of any application made of this information and<br>any resulting product. systems, nuclear installations, life-support devices or systems, other medical devices or systems (including resuscitation equipment and surgical implants), pollution control or hazardous<br>substances management, or other us component of a device or system whose failure to perform can be reasonably expected to cause the failure of the device or system, or to affect its safety or effectiveness. Cypress is not liable, in<br>whole or in part, and y Cypress products.

Cypress, the Cypress logo, Spansion, the Spansion logo, and combinations thereof, PSoC, CapSense, EZ-USB, F-RAM, and Traveo are trademarks or registered trademarks of Cypress in the<br>United States and other countries. For a

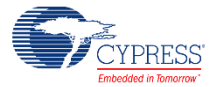